# Backup Exec 2014 Management Pack for Microsoft SCOM

Management Pack for Microsoft SCOM ユーザーガイド

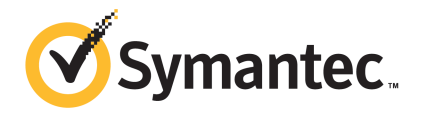

## Management Pack for Microsoft Operations

この文書では以下の項目について説明しています。

- Backup Exec [Management](#page-1-0) Pack for System Center Operations Manager
- [サポート対象の](#page-2-0) Backup Exec バージョン
- [サポート対象の](#page-2-1) System Center Operations Manager バージョン
- Backup Exec [Management](#page-3-0) Pack のインストール
- [通知先グループ](#page-3-1)
- [バックアップおよびジョブの監視ルール](#page-3-2)
- <span id="page-1-0"></span>■ [ストレージおよびメディアの監視ルール](#page-5-0)
- Agent for Windows [の監視ルール](#page-6-0)
- [サーバーおよびサービスの監視ルール](#page-7-0)

### Backup Exec Management Pack for System Center Operations Manager

Symantec Backup Exec for Windows Servers Management Pack を使用すると、 System Center Operations Manager (SCOM) で Backup Exec アラート、パフォーマ ンスモニター属性、およびイベントを監視できます。管理パックは、シマンテック社のWeb サイトからダウンロード可能です。

Backup Exec Management Pack は次のものを監視します。

Backup Exec サービスの一時停止、停止および失敗の状態

- Backup Exec ジョブアラート
- ストレージおよびメディアアラート
- Backup Exec Agent for Windows アラート

Backup Exec Management Pack を使用すると、SCOM で Backup Exec アラート、パ フォーマンスモニター属性、および Windows イベントログのイベントを監視できます。

管理パックでは、問題のトラブルシューティングに役立つ次の情報がイベントごとに提供 されます。

- エラーの詳しい説明
- エラーの発生原因として最も考えられる状態
- 適切なタイミングでエラーからリカバリするための推奨の解決方法
- コンピュータ名、IPアドレス、インストールパス、ビルド番号などのコンピュータの詳細 な説明

SCOM で Backup Exec を監視するには、ポート 1270 がファイアウォールを通して利用 可能である必要があります。 SCOM はデータを暗号化し、TCP を使用して転送します。 1 つの管理パックで、Backup Exec のサーバーコンポーネントとクライアントコンポーネ ントの両方を監視できます。

<span id="page-2-0"></span>p.3 の[「サポート対象の](#page-2-0) Backup Exec バージョン」を参照してください。

p.3 の Installing the Backup Exec [Management](#page-2-1) Pack を参照してください。

#### サポート対象の Backup Exec バージョン

次の Backup Exec のバージョンを監視するのにこの Management Pack を使えます。

<span id="page-2-1"></span>■ Backup Exec 2010 以降

p.2  $\mathcal{D}$  **FBackup Exec [Management](#page-1-0) Pack for System Center Operations Manager** を参照してください。

### サポート対象の System Center Operations Manager バージョン

Backup Exec 2014 Management Pack は System Center Operations Manager の 次のバージョンをサポートします。

- SCOM 2007 R2
- SCOM 2012 R2

p.4 の 「Backup Exec Management Pack [のインストール」](#page-3-0) を参照してください。

### Backup Exec Management Pack のインストール

<span id="page-3-0"></span>インストールする前に、シマンテック社のWebサイトから管理パックをダウンロードする必 要があります。

#### Backup Exec Management Pack をインストールする方法

- 1 シマンテック社の Web サイトから管理パックをダウンロードします。
- 2 System Center Operations Manager のオペレーションコンソールを起動します。 p.3 の Installing the Backup Exec [Management](#page-2-1) Pack を参照してください。
- 3 「管理]タブをクリックします。
- 4 選択ペインで、[アクション]の下にある[管理パックのインポート]をクリックします。
- 5 [追加]をクリックします。
- 6 [ディスクから追加する]をクリックします。
- 7 パスを指定するか、Backup Exec Management Pack ファイルが存在する場所を 参照して、[開く]をクリックします。
- 8 「インストール]をクリックします。
- <span id="page-3-1"></span>9 選択した内容を確認して、「閉じる]をクリックします。

Management Pack の System Center Operations Manager へのインポートに関 する追加情報については、System Center Operations Manager のマニュアルを 参照してください。

## 通知先グループ

<span id="page-3-2"></span>この通知先グループへのオペレータの追加について詳しくは適切な SCOM のマニュア ルを参照してください。

## バックアップおよびジョブの監視ルール

Backup Exec のバックアップとジョブの監視ルールは、次のフォルダにあります: Symantec Backup Exec。

次の表に、この管理パックに含まれているバックアップおよびジョブの監視ルールを示し ます。

| イベント ID | ルール                      | アラートの重大度 |
|---------|--------------------------|----------|
| 57753   | バックアップジョブにデータが存 <br>在しない | 情報       |
| 34338   | カタログエラー                  | エラー      |
| 57751   | SDR のコピーが失敗              | エラー      |
| 57752   | SDR の完全バックアップが成<br>功     | 情報       |
| 34114   | ジョブのキャンセル                | 警告       |
| 57755   | ジョブ完了 (例外処理あり)           | 情報       |
| 34113   | ジョブ失敗                    | エラー      |
| 57754   | ジョブ失敗 (テスト実行ジョブ)         | エラー      |
| 57756   | ジョブの開始                   | 情報       |
| 34112   | ジョブ成功                    | 情報       |
| 33919   | ジョブ警告                    | 警告       |

表 1-1 バックアップおよびジョブの監視ルール

#### バックアップおよびジョブのパフォーマンス監視ルール

次のルールがあります。

- 成功ジョブ
- 失敗ジョブ
- 中断ジョブ
- 使用中のためスキップされたオブジェクト
- エラーのためスキップされたオブジェクト
- 破損オブジェクト
- 失敗した検証オブジェクト
- ジョブ数

BackupExecのパフォーマンスルールにしきい値演算の制限を設定するには、System Center Operations Manager のマニュアルを参照してください。特定のパフォーマンス ルールにしきい値の制限を設定した後に、パフォーマンスカウンタが設定したしきい値を 超えると、SCOM は Backup Exec Management Pack を使ってアラートを送信します。

<span id="page-5-0"></span>p.3 の Installing the Backup Exec [Management](#page-2-1) Pack を参照してください。

## ストレージおよびメディアの監視ルール

BackupExecのストレージとメディアの監視ルールは、次のフォルダにあります: Symantec Backup Exec。

次の表に、この管理パックに含まれているストレージおよびメディアの監視ルールを示し ます。

| イベント ID | ルール        | アラートの重大度 |
|---------|------------|----------|
| 58053   | ストレージのエラー  | エラー      |
| 58055   | ストレージの情報   | 情報       |
| 58054   | ストレージの警告   | 警告       |
| 58064   | ライブラリの挿入   | 情報       |
| 58057   | メディアエラー    | エラー      |
| 58059   | メディア情報     | 情報       |
| 58061   | メディアの挿入    | 警告       |
| 58060   | メディアの手動操作  | 情報       |
| 58062   | メディアの上書き   | 情報       |
| 58063   | メディアの削除    | 情報       |
| 58058   | メディア警告     | エラー      |
| 65314   | テープアラートエラー | 致命的エラー   |
| 65312   | テープアラートの情報 | 警告       |
| 65313   | テープアラート警告  | エラー      |

表 1-2 ストレージおよびメディアの監視ルール

#### ストレージおよびメディアのパフォーマンス監視ルール

次のルールがあります。

- バックアップデバイス待機時間
- バックアップマウント時間

BackupExecのパフォーマンスルールにしきい値演算の制限を設定するには、System Center Operations Manager のマニュアルを参照してください。特定のパフォーマンス ルールにしきい値の制限を設定した後に、パフォーマンスカウンタが設定したしきい値を 超えると、SCOMは Backup Exec Management Packを使ってアラートを送信します。

<span id="page-6-0"></span>p.3 の Installing the Backup Exec [Management](#page-2-1) Pack を参照してください。

### Agent for Windows の監視ルール

Backup Exec の Agent for Windows の監視ルールは、次のフォルダにあります: Symantec Backup Exec。

次の表に、この管理パックに含まれている Agent for Windows の監視ルールを示しま す。

| イベント ID | ルール                                           | アラートの重大度 |
|---------|-----------------------------------------------|----------|
| 58115   | 無効なオペレーティ エラー<br>ングシステムバー<br>ジョン              |          |
| 58116   | ポートの競合                                        | エラー      |
| 58117   | ポートの監視に失敗 エラー                                 |          |
| なし      | Backup Exec<br>Agent for Windows<br>サービスが停止状態 | エラー      |

表 1-3 Agent for Windows の監視ルール

#### Agent for Windows のパフォーマンス監視ルール

次のルールがあります。

- 応答メッセージ数
- 応答メッセージ/秒
- アクティブメッセージ数
- アクティブ VSN 数
- 受信バイト数
- 受信バイト/秒
- 受信メッセージ数
- 受信メッセージ/秒
- 送信バイト数
- 送信バイト/秒
- 送信メッセージ数
- 送信メッセージ/秒

BackupExecのパフォーマンスルールにしきい値演算の制限を設定するには、System Center Operations Manager のマニュアルを参照してください。特定のパフォーマンス ルールにしきい値の制限を設定した後に、パフォーマンスカウンタが設定したしきい値を 超えると、SCOM は Backup Exec Management Pack を使ってアラートを送信します。

<span id="page-7-0"></span>p.3 の Installing the Backup Exec [Management](#page-2-1) Pack を参照してください。

### サーバーおよびサービスの監視ルール

BackupExecのサーバーとサービスの監視ルールは、次のフォルダにあります: Symantec Backup Exec。

次の表に、この管理パックに含まれているサーバーおよびサービスの監視ルールを示し ます。

| イベント ID | ルール                                   | アラートの重大度 |
|---------|---------------------------------------|----------|
| 57794   | Backup Exec<br>Naming Service の<br>失敗 | エラー      |
| 57348   | データベースの保守 エラー<br>に失敗                  |          |
| 57347   | データベース保守情   情報<br>報                   |          |
| 57802   | 初期化に失敗                                | エラー      |
| 57803   | ビジネスオブジェクト エラー<br>の初期化に失敗             |          |
| 57798   | 無効なオペレーティ エラー<br>ングシステムバー<br>ジョン      |          |
| 57804   | スキーマの不一致                              | エラー      |
| 57796   | サービスの起動                               | 情報       |

表 1-4 サーバーおよびサービスの監視ルール

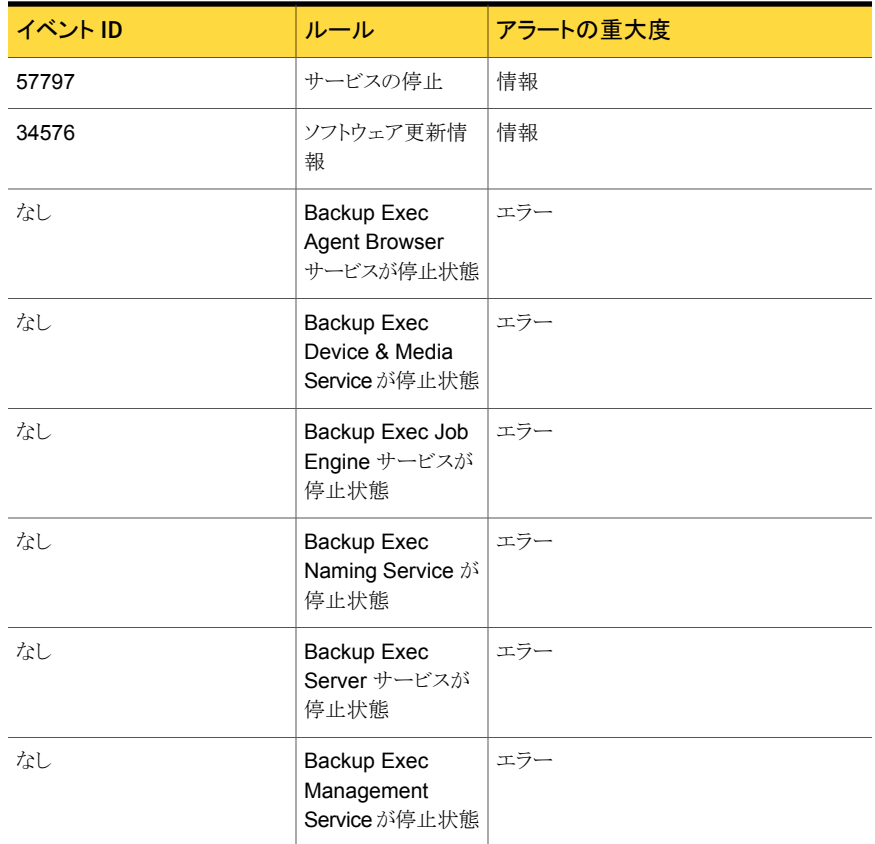

#### サーバーとサービスのパフォーマンス監視ルール

次のルールがあります。

- 実行中のジョブ数
- サーバー稼動時間
- 応答メッセージ数
- 応答メッセージ/秒
- アクティブメッセージ数
- アクティブ VSN 数
- 受信バイト数
- 受信バイト/秒
- 受信メッセージ数
- 受信メッセージ/秒
- 送信バイト数
- 送信バイト/秒
- 送信メッセージ数
- 送信メッセージ/秒

BackupExecのパフォーマンスルールにしきい値演算の制限を設定するには、System Center Operations Manager のマニュアルを参照してください。特定のパフォーマンス ルールにしきい値の制限を設定した後に、パフォーマンスカウンタが設定したしきい値を 超えると、SCOM は Backup Exec Management Pack を使ってアラートを送信します。

p.3 の Installing the Backup Exec [Management](#page-2-1) Pack を参照してください。